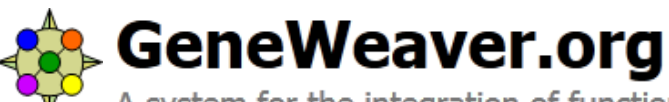

maps of gene set interactions multiple genesets.

A system for the integration of functional genomics experiments.

## **Quick-Start Reference**

matrix

your gene(s) of interest.

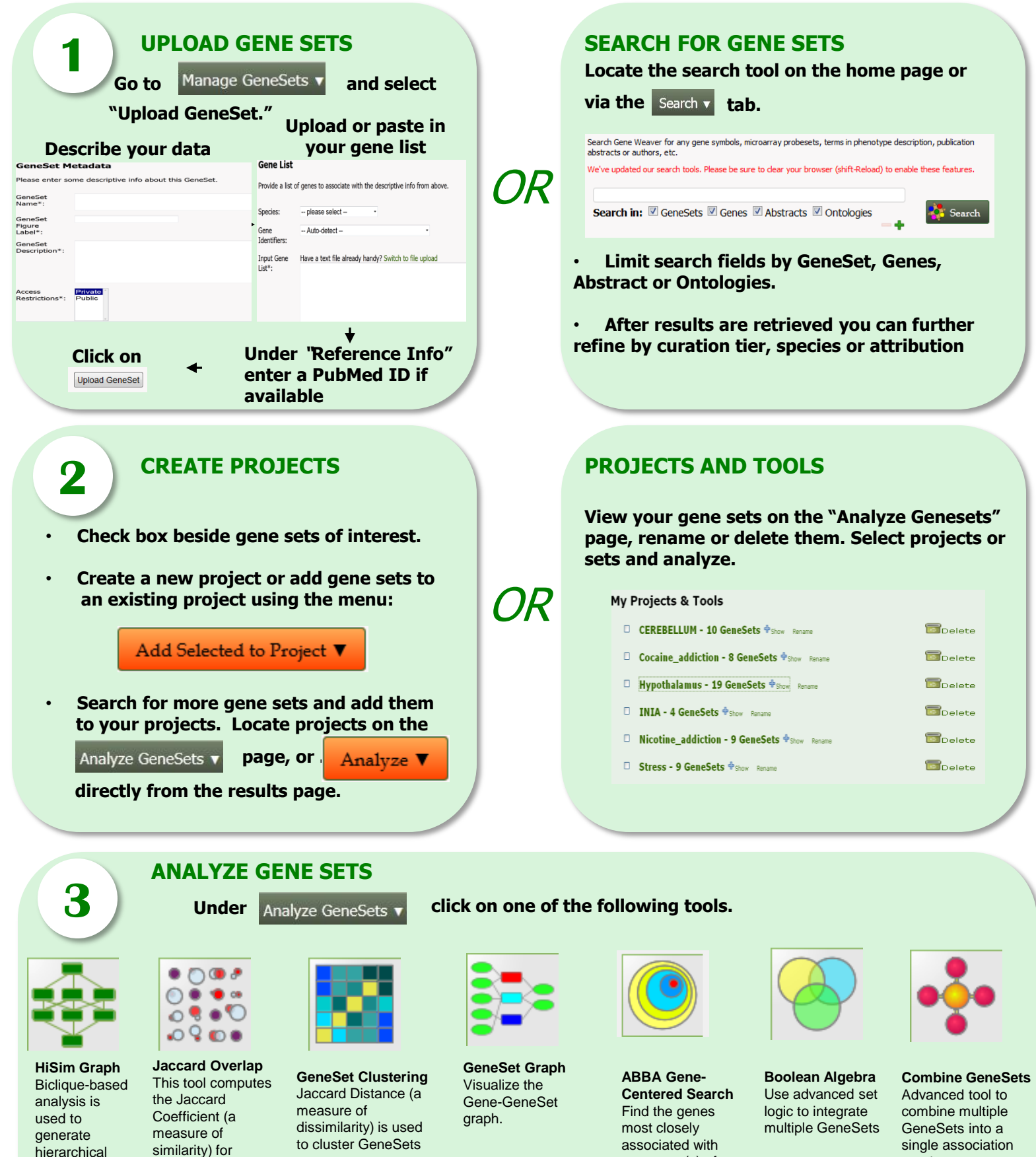

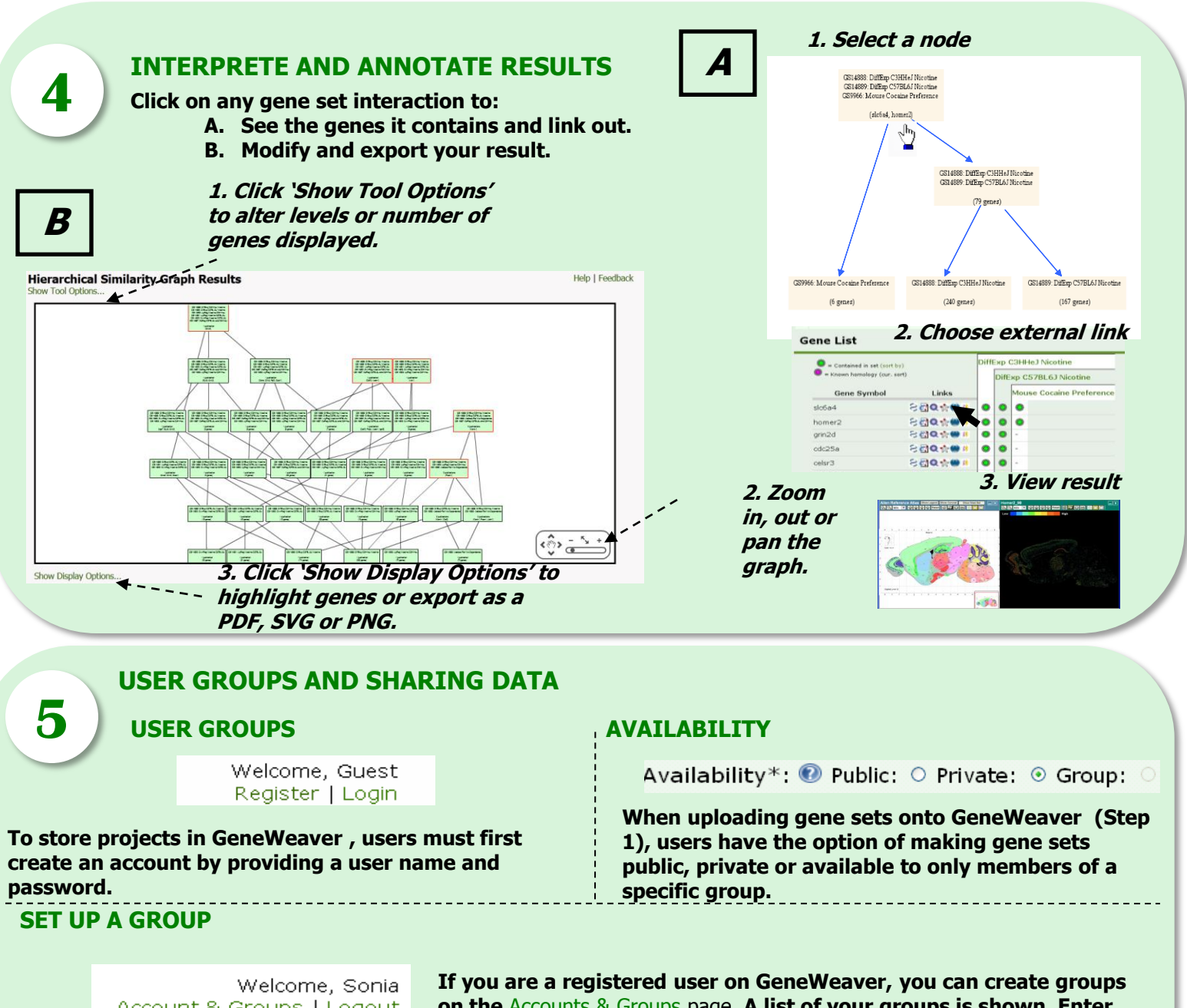

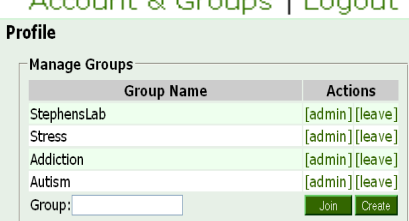

**on the** Accounts & Groups page**. A list of your groups is shown. Enter the new group name and hit "Create." Click on** [admin] **to modify groups that you administer. You may use this tool to add members or assign additional administrator privileges. Click** [leave] **to exit a group. Click on** [list] **to see the other members of groups that you belong to.**

## **MORE INFORMATION**

**See "Introduction to GeneWeaver" at http://www.geneweaver.org/. See GeneWeaver "Interactive Help" at <http://www.geneweaver.org/>. See GeneWeaver "Wiki" at http://www.geneweaver.org/wiki.**

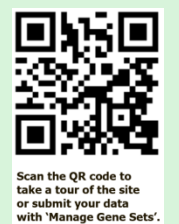

## **ACKNOWLEDGEMENTS**

**GeneWeaver was initiated by the NIAA integrative Neuroscience Initiative on Alcoholism (U01AA13499, U24AA13513) and supported by NIH R01AA018776 jointly funded by NIAA and NIDA**

rev. 8/1/2013